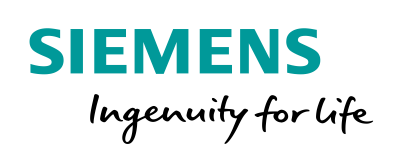

Industry Online Support

46  $\bullet$  **NEWS** 

 $\sqrt{2}$ 

# **PROFIdrive Applikationsbeispiel AC4**

Anwendungsbeispiel

因

**<https://support.industry.siemens.com/cs/ww/de/view/109757402>**

Siemens Industry **Online** Support

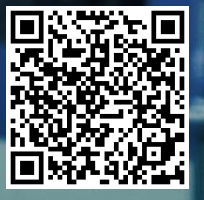

## <span id="page-1-0"></span>**Gewährleistung und Haftung**

**Hinweis** Die Anwendungsbeispiele sind unverbindlich und erheben keinen Anspruch auf Vollständigkeit hinsichtlich Konfiguration und Ausstattung sowie jeglicher Eventualitäten. Die Anwendungsbeispiele stellen keine kundenspezifischen Lösungen dar, sondern sollen lediglich Hilfestellung bei typischen Aufgabenstellungen bieten. Sie sind für den sachgemäßen Betrieb der beschriebenen Produkte selbst verantwortlich. Dieses Anwendungsbeispiel enthebt Sie nicht der Verpflichtung zu sicherem Umgang bei Anwendung, Installation, Betrieb und Wartung. Durch Nutzung dieses Anwendungsbeispiels erkennen Sie an, dass wir über die beschriebene Haftungsregelung hinaus nicht für etwaige Schäden haftbar gemacht werden können. Wir behalten uns das Recht vor, Änderungen an diesem Anwendungsbeispiel jederzeit ohne Ankündigung durchzuführen. Bei Abweichungen zwischen den Vorschlägen in diesem Anwendungsbeispiel und anderen Siemens Publikationen, wie z. B. Katalogen, hat der Inhalt der anderen Dokumentation Vorrang.

> Für die in diesem Dokument enthaltenen Informationen übernehmen wir keine Gewähr.

Unsere Haftung, gleich aus welchem Rechtsgrund, für durch die Verwendung der in diesem Anwendungsbeispiel beschriebenen Beispiele, Hinweise, Programme, Projektierungs- und Leistungsdaten usw. verursachte Schäden ist ausgeschlossen, soweit nicht z. B. nach dem Produkthaftungsgesetz in Fällen des Vorsatzes, der groben Fahrlässigkeit, wegen der Verletzung des Lebens, des Körpers oder der Gesundheit, wegen einer Übernahme der Garantie für die Beschaffenheit einer Sache, wegen des arglistigen Verschweigens eines Mangels oder wegen Verletzung wesentlicher Vertragspflichten zwingend gehaftet wird. Der Schadensersatz wegen Verletzung wesentlicher Vertragspflichten ist jedoch auf den vertragstypischen, vorhersehbaren Schaden begrenzt, soweit nicht Vorsatz oder grobe Fahrlässigkeit vorliegt oder wegen der Verletzung des Lebens, des Körpers oder der Gesundheit zwingend gehaftet wird. Eine Änderung der Beweislast zu Ihrem Nachteil ist hiermit nicht verbunden.

Weitergabe oder Vervielfältigung dieser Anwendungsbeispiele oder Auszüge daraus sind nicht gestattet, soweit nicht ausdrücklich von der Siemens AG zugestanden.

#### **Securityhinweise** Siemens bietet Produkte und Lösungen mit Industrial Security-Funktionen an, die den sicheren Betrieb von Anlagen, Systemen, Maschinen und Netzwerken unterstützen. Um Anlagen, Systeme, Maschinen und Netzwerke gegen Cyber-Bedrohungen zu sichern, ist es erforderlich, ein ganzheitliches Industrial Security-Konzept zu implementieren (und kontinuierlich aufrechtzuerhalten), das dem aktuellen Stand der Technik entspricht. Die Produkte und Lösungen von Siemens formen nur einen Bestandteil eines solchen Konzepts.

Der Kunde ist dafür verantwortlich, unbefugten Zugriff auf seine Anlagen, Systeme, Maschinen und Netzwerke zu verhindern. Systeme, Maschinen und Komponenten sollten nur mit dem Unternehmensnetzwerk oder dem Internet verbunden werden, wenn und soweit dies notwendig ist und entsprechende Schutzmaßnahmen (z.B. Nutzung von Firewalls und Netzwerksegmentierung) ergriffen wurden.

Zusätzlich sollten die Empfehlungen von Siemens zu entsprechenden Schutzmaßnahmen beachtet werden. Weiterführende Informationen über Industrial Security finden Sie unter [https://www.siemens.com/industrialsecurity.](https://www.siemens.com/industrialsecurity)

Die Produkte und Lösungen von Siemens werden ständig weiterentwickelt, um sie noch sicherer zu machen. Siemens empfiehlt ausdrücklich, Aktualisierungen durchzuführen, sobald die entsprechenden Updates zur Verfügung stehen und immer nur die aktuellen Produktversionen zu verwenden. Die Verwendung veralteter oder nicht mehr unterstützter Versionen kann das Risiko von Cyber-Bedrohungen erhöhen.

Um stets über Produkt-Updates informiert zu sein, abonnieren Sie den Siemens Industrial Security RSS Feed unte[r https://www.siemens.com/industrialsecurity.](https://www.siemens.com/industrialsecurity)

# Inhaltsverzeichnis

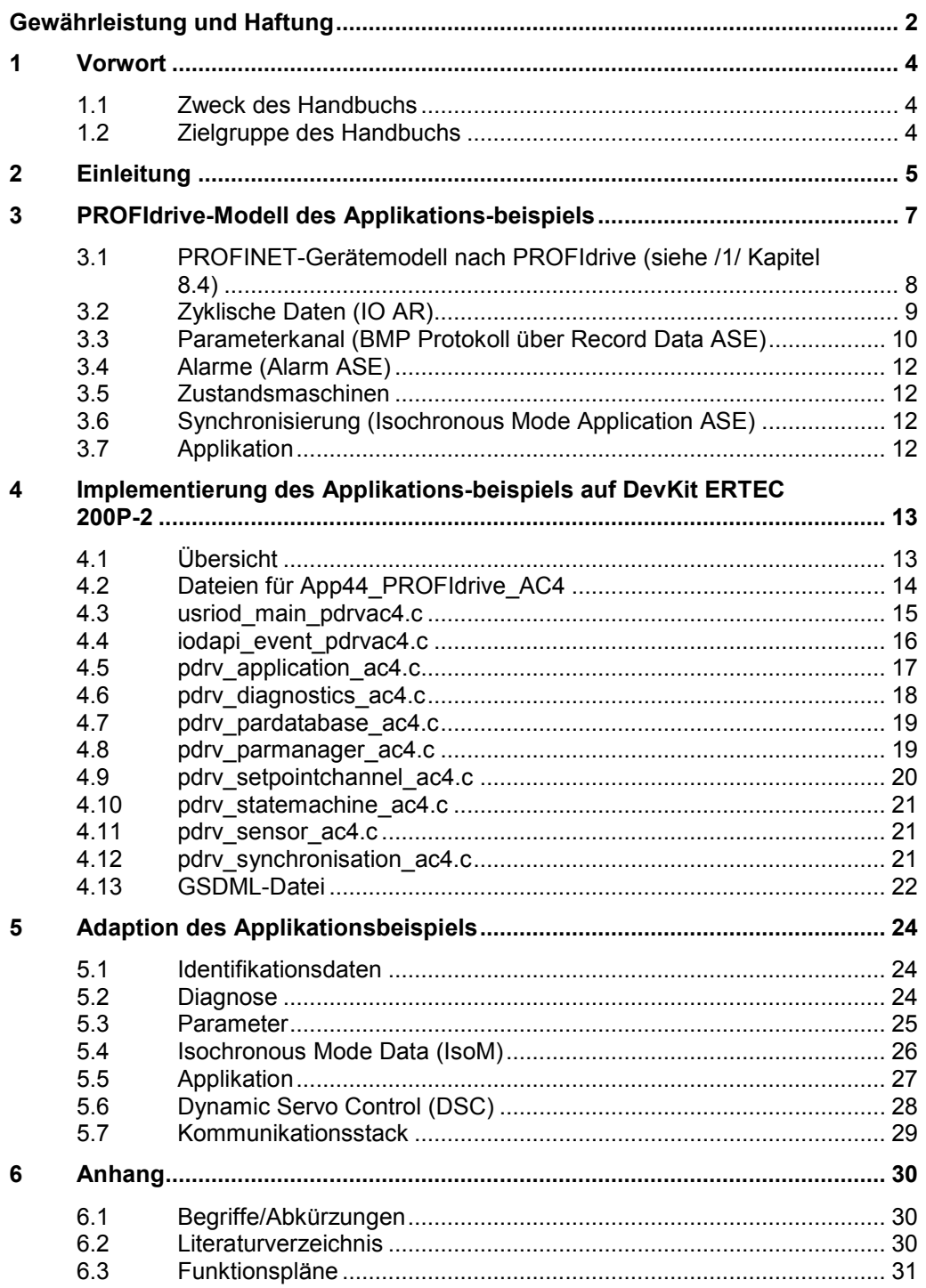

# <span id="page-3-0"></span>**1 Vorwort**

## <span id="page-3-1"></span>**1.1 Zweck des Handbuchs**

Die Anwenderdokumentation beschreibt die Software-Funktionalität des PROFIdrive Applikationsbeispiels der Applikationsklasse 4 (AC4) auf Basis des Evaluation Kit EK-ERTEC 200P-2 PN IO V4.5.0. Sie baut auf dem Programming and Operating Manual "Interface description PROFINET IO Development Kits V4.5.0" /2/ des Evaluation Kits auf. Das PROFIdrive Applikationsbeispiel ist nach PROFIdrive V4.2 /1/ realisiert.

## <span id="page-3-2"></span>**1.2 Zielgruppe des Handbuchs**

Dieses Handbuch ist für Software- und für Applikationen-Entwickler gedacht, die das Evaluation Kit für neue Produkte mit dem PROFIdrive-Profil einsetzen wollen oder die Beispielimplementierung des PROFIdrive-Profils auf eine andere PROFINET-Hardwareplattform portieren wollen.

Dieses Handbuch gilt für ERTEC 200P-basierte Plattformen.

Basis-PROFINET IO- und PROFIdrive-Kenntnisse werden vorausgesetzt, um den PROFINET-Firmwarestack und das PROFIdrive-Applikationsbeispiel anwenden zu können.

# <span id="page-4-0"></span>**2 Einleitung**

Das PROFIdrive-Profil ist das bewährte Geräteprofil für Antriebsgeräte auf Basis von PROFIBUS und PROFINET. Mit dem vorliegenden Applikationsbeispiel kann die Entwicklungszeit für die Realisierung einer PROFIdrive-Anbindung eines Antriebsgerätes verkürzt werden. Das Applikationsbeispiel baut auf dem PROFINET-Stack für das Evaluation Kit EK ERTEC 200P-2 auf. Es kann auch als Basis einer Portierung auf andere Plattformen und Kommunikationsstacks dienen. Da das PI ENCODER Profil auf Funktionen des PROFIdrive Profils aufsetzt, können Teile dieses Applikatonsbeispiels auch für die Implementierung eines Encodergerätes nach ENCODER Profil genutzt werden (z.B. Parameter Channel, Parameter set, Encoder interface, Diagnosis, Fault Buffer)

PROFIdrive ist eine normierte Applikationschnittstelle für Antriebe und Encoder und in der IEC61800-7 parts 203, 303, sowie als Chinese Recommendatory National Standard GB/T 25740 standardisiert.

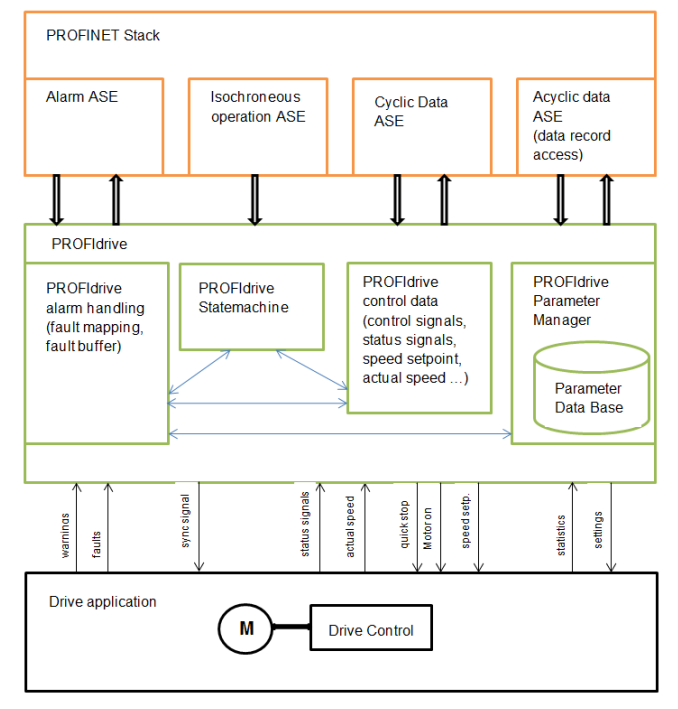

Übersicht: PROFIdrive (grün) als Anwendungsschicht zwischen PROFINET Stack (orange) und der Antriebsapplikation (schwarz) aus Antriebssicht

Der PROFINET-Stack ist der mit dem Evaluation Kit gelieferte Firmwarestack. PROFIdrive wird durch das hier vorgestellte Applikationsbeispiel implementiert. Die "Drive application" wird im Applikationsbeispiel durch eine einfache Simulation (PT1-Glied) und eine Motorgebersimulation nachgebildet.

Die Funktionalität des PROFIdrive-Applikationsbeispiels beinhaltet:

- Realisierung eines Antriebsobjekts (ein P-Device bestehend aus genau einer Drive Unit und genau einem Drive Object) der Applikationsklasse (AC) 4 mit Drehzahlsollwertschnittstelle.
- Zyklischer Datenaustausch über Standard Telegramm 1 (Steuerwort, 16-Bit-Drehzahlsollwert, Zustandswort, 16-Bit-Drehzahlistwert), Standard Telegramm 2 (Steuerwort, 32-Bit-Drehzahlsollwert, Zustandswort, 32-Bit-Drehzahlistwert, Lebenszeichen) und Standard Telegramm 3 (Steuerwort, 32-Bit-Drehzahlsollwert, Zustandswort, 32-Bit-Drehzahlistwert, Lebenszeichen, Geber1-Steuerwort, Geber1-Zustandswort, Geberwert XIST1, Geberwert XIST2)
- Azyklischer Datenaustausch über PROFIdrive Parameterkanal via BMP-Protokoll (parameter access)
- PROFIdrive Diagnose (diagnostics)
- Zustandsautomat PROFIdrive General State Machine (drive state machine)
- Simulation einer Antriebsregelstrecke (simulation)
- PROFIdrive Encoderkanal mit Encoder State Machine (sensor interface)

Für das PROFIdrive Applikationsbeispiel existiert eine GSDML-Datei. Die GSDML-Datei basiert auf der GSDML-Datei des Evaluation Kit erweitert um Einträge für das PROFIdrive Applikationsbeispiel (PROFIdrive API).

Das Applikationsbeispiel wurde mit dem PROFIdrive PROFINET Profile Tester V5.0 getestet. Der PROFIdrive PROFINET Profile Tester ist das Testtool, welches die PI-Prüflabore für die PROFIdrive Zertifizierung verwenden. Der Profiltester kann auch zum entwicklungsbegleitenden Test bei der Entwicklung von PROFIdrive-Profil-Antrieben genutzt werden.

Link zum PROFIdrive PROFINET Profile Tester:

<https://www.profibus.com/download/profidrive-profinet-profile-tester/>

Als Planungshilfe für eine PROFIdrive-Implementierung kann der PROFIdrive Implementation Guide dienen.

<https://kb.hilscher.com/display/PROFIDRIVE/PROFIdrive+Implementation+Guide>

Die PROFIdrive Spezifikation kann hier heruntergeladen werden:

<https://www.profibus.com/download/profidrive-profile-drive-technology/>

# <span id="page-6-0"></span>**3 PROFIdrive-Modell des Applikationsbeispiels**

Im Folgenden ist das realisierte Anwendungsbeispiel der Applikationsklasse 4 näher beschrieben.

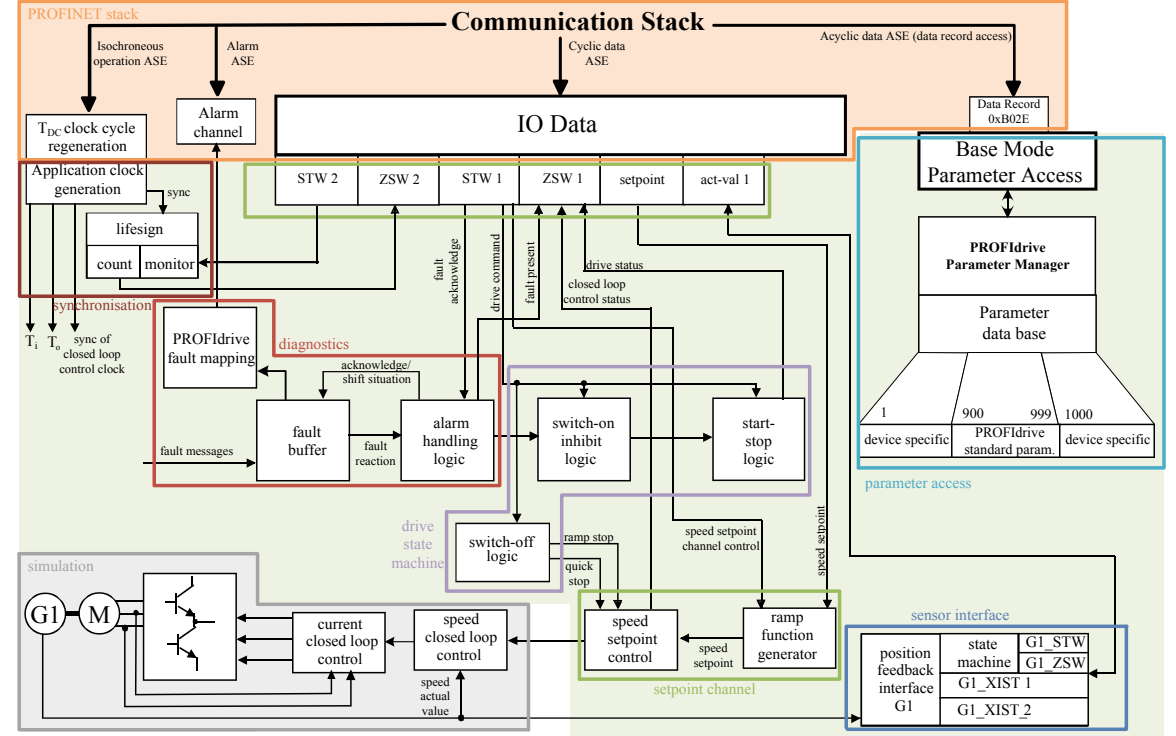

Übersichtsbild der PROFIdrive Applikationsklasse AC4 "Taktsynchroner, drehzahlgeregelter Antrieb" Beispiel nach /1/ figure 136

#### <span id="page-7-0"></span>**3.1 PROFINET-Gerätemodell nach PROFIdrive (siehe /1/ Kapitel 8.4)**

Das allgemeine PROFINET-Gerätemodell gliedert ein Gerät in Module und Submodule in den jeweiligen Slots und Subslots. Slots und Subslots sind dabei als Platzhalter zu sehen, d.h. Module können in freie Slots bzw. Submodule in freie Subslots gesteckt werden. Die Struktur ist generisch und hierarchisch, d.h. ein Gerät beinhaltet ein oder mehrere Slots, ein Modul beinhaltet ein oder mehrere Subslots.

Slot 0 ist der Device Access Point (DAP) und beschreibt die Busanschaltung mit deren Eigenschaften. Die eigentliche Gerätefunktionalität (z.B. Eingänge/Ausgänge/Antriebsachsen) wird ab Slot 1 in Subslots modelliert.

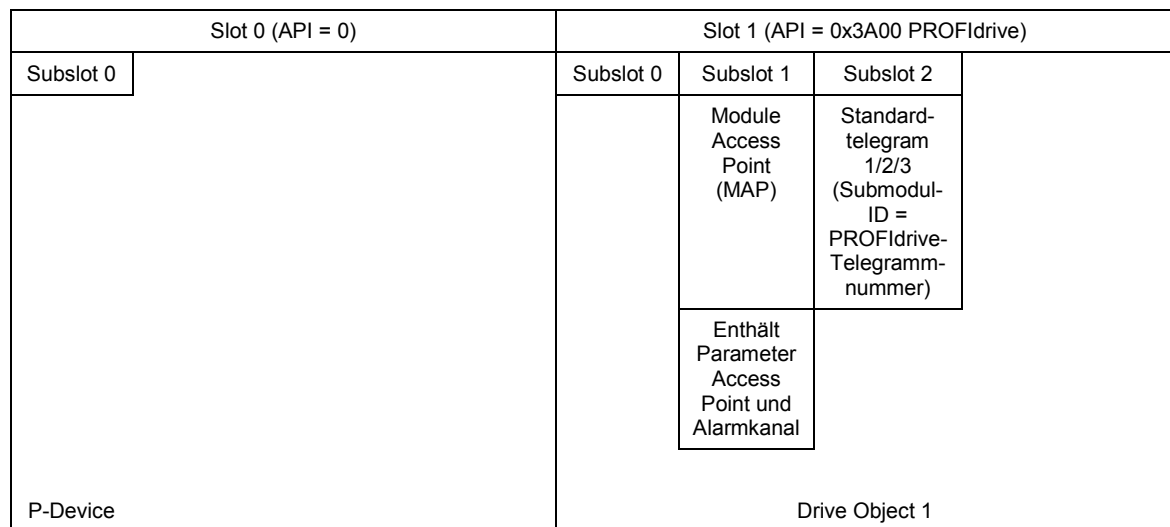

Logische Struktur des PROFIdrive P-Device im Applikationsbeispiel:

#### <span id="page-8-0"></span>**3.2 Zyklische Daten (IO AR)**

Es sind die Standardtelegramme 1, 2 und 3 nach PROFIdrive-Standard /1/ realisiert.

Standardtelegramm 1 nach /1/ Kapitel 6.3.4.3.2

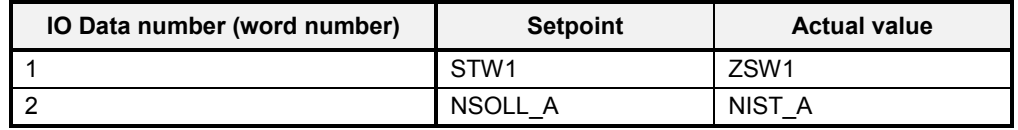

Das Standardtelegramm 1 hat eine Größe von 4 Octets (Bytes). STW1, NSOLL\_A, ZSW1, NIST\_A sind 16-Bit-Daten (Word). Input Data und Output Data sind jeweils 4 Bytes über denselben Subslot 2.

STW1 ist nach "Speed control mode" /1/ Kapitel 6.3.2.2 realisiert. Die optionale Funktion Jog1/Jog2 ist nicht realisiert. Es sind keine gerätespezifischen Steuerbits implementiert.

ZSW1 ist wie in /1/ Kapitel 6.3.2.5 im "Speed control mode" realisiert. Es sind keine gerätespezifischen Zustandsbits implementiert.

NSOLL\_A und NIST\_A haben den Datentyp N2 (0x4000 ≙ 100%, siehe /1/ Kapitel 5.3.2). NIST\_A liefert die Drehzahl der simulierten Regelstrecke (PT1-Glied) zurück.

Standardtelegramm 2 nach /1/ Kapitel 6.3.4.3.3

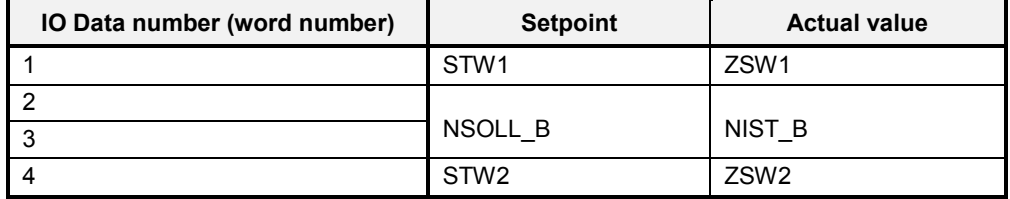

Das Standardtelegramm 2 hat eine Größe von 8 Octets (Bytes). STW1, STW2, ZSW1, ZSW2 sind 16-Bit-Daten. NSOLL\_B, NIST\_B sind 32-Bit-Daten. Input Data und Output Data sind jeweils 8 Bytes über denselben Subslot 2.

STW1 und ZSW1 sind wie beim Standardtelegramm 1 implementiert.

NSOLL\_B und NIST\_B haben den Datentyp N4 (0x40000000 $\triangleq$  100%, siehe /1/ Kapitel 5.3.2). NIST\_B liefert die Drehzahl der simulierten Regelstrecke (PT1- Glied) zurück.

STW2 und ZSW2 beinhalten die Lebenszeichen Sign-Of-Life (siehe /1/ Kapitel 6.3.12) und sind ohne herstellerspezifische Daten implementiert.

Standardtelegram 3 nach /1/ Kapitel 6.3.4.3.4

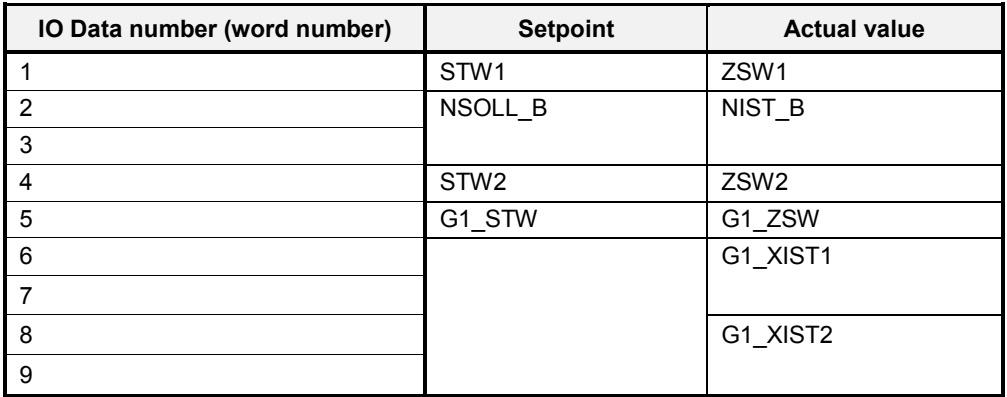

Das Standardtelegram 3 hat eine Größe von 10 Octets (Bytes) Input und 18 Octets (Bytes) Output. STW1, STW2, G1\_STW, ZSW1, ZSW2 und G1\_ZSW sind jeweils 16-Bit-Daten. NSOLL\_B, NIST\_B, G1\_XIST1 und G1\_XIST2 sind jeweils 32-Bit-Daten. Input Data sind 10 Bytes und Output Data sind 18 Bytes über denselben Subslot 2.

STW1 und ZSW1 sind wie beim Standardtelegramm 1 implementiert.

NSOLL\_B, NIST\_B, STW2 und ZSW2 sind wie beim Standardtelegramm 2 implementiert.

G1\_STW ist wie in /1/ table 108 und G1\_ZSW ist wie in /1/ table 109 realisiert. Der simulierte Geber unterstützt derzeit nur die Funktionen Position, Parken und Fehlerquittierung (kein Referenzieren, keine Nulllagejustage, keine Messtaster [probe]),

G1\_XIST1 liefert die aktuelle Position des simulierten Gebers (siehe /1/ Kapitel 6.3.6).

G1\_XIST2 überträgt die Absolutposition und liefert bei Geberfehlern den Fehlercode zurück (siehe /1/ table 106 und table 107).

#### <span id="page-9-0"></span>**3.3 Parameterkanal (BMP Protokoll über Record Data ASE)**

Der implementierte Parameterkanal (siehe /1/ Kapitel 6.2.3) unterstützt:

- nur ein Parameter je Parameterauftrag, d.h. kein Mulitparameterzugriff (siehe /1/ Kapitel 6.2.3.7)
- Standarddatentypen (siehe /1/ Kapitel 5.2)
- PROFIdrive-spezifische Datentypen (siehe /1/ Kapitel 5.3)
- Parameterwert (siehe /1/ Kapitel 6.2.1.2)
- Parameterbeschreibung (siehe /1/ Kapitel 6.2.1.3)
- Text (siehe /1/ Kapitel 6.2.1.4)
- Datenblocklänge von 240 Bytes (Voreinstellung, änderbar, siehe /1/ Kapitel 6.2.3.2)

Es ist nur der mandatory PAP-Datensatz 0xB02E für den "Base Mode Parameter Access – Local" realisiert. Der optionale Datensatz 0xB02F für den "Base Mode Parameter Access – Global" ist nicht realisiert (wird auch nicht empfohlen). Weitere Datensätze sind von PROFIdrive nicht definiert und wurden nicht realisiert.

Es sind 5 Parameterkanalinstanzen implementiert. Damit können simultan 4 IO Controller und 1 IO Supervisor (Device Access) über jeweils separate AR zugreifen. Der Umfang von 4 IO Controller und 1 IO Supervisor ist durch das dem PROFIdrive Applikationsbeispiel zugrunde liegende PROFINET-IO-Applikationsbeispiel vorgegeben.

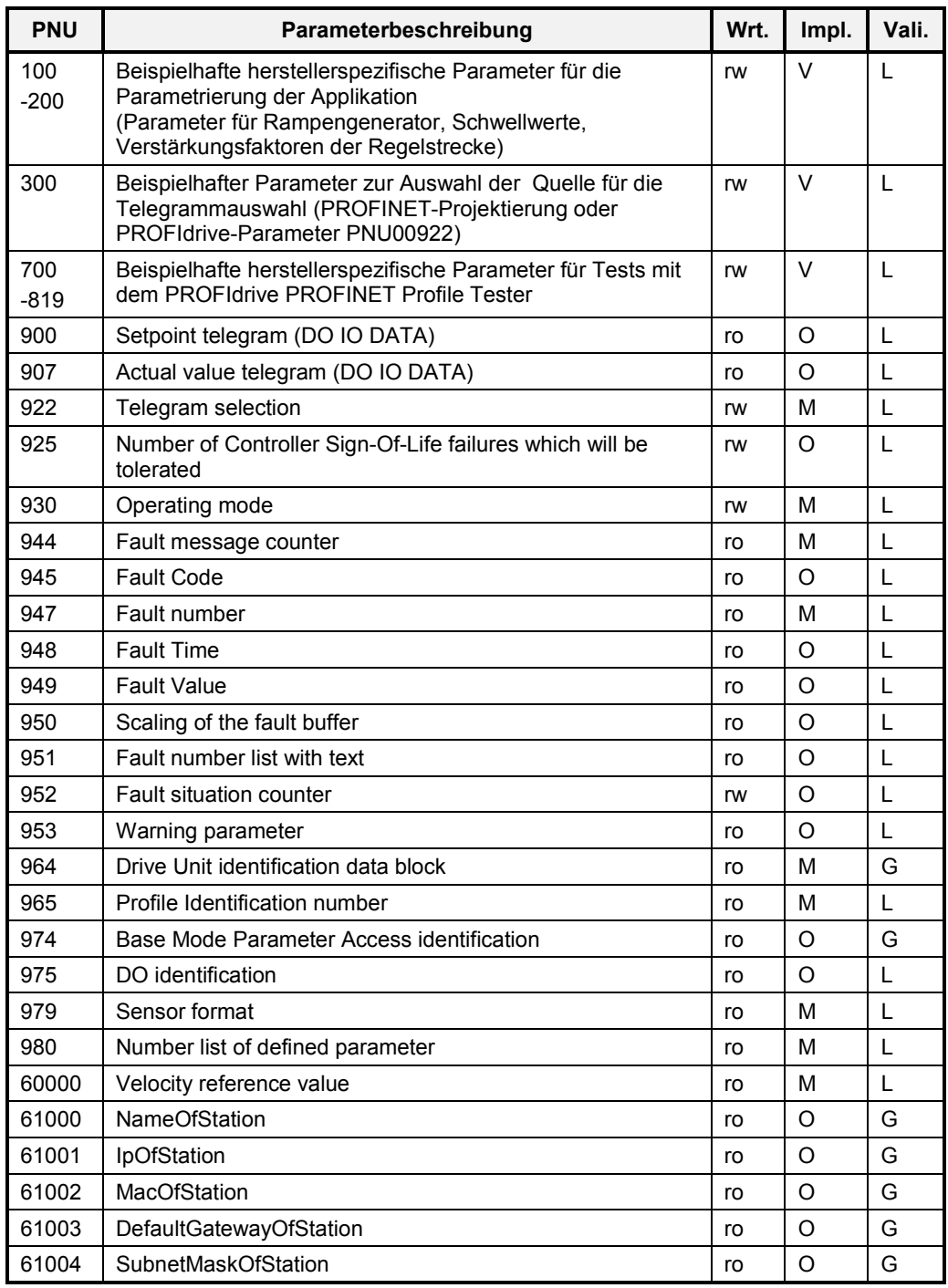

#### Liste realisierter Parameter:

Wrt.: ro – read only, rw – read-/writeable; Impl.: M – mandatory, O – optional, V – vendor specific; Vali.: L – local, G - Global

#### <span id="page-11-0"></span>**3.4 Alarme (Alarm ASE)**

Alle Alarme sind lt. PROFIdrive optional. Es sind beispielhaft Alarme als Fehler (Fault) oder Warnungen (Warning) realisiert. Die Fehler/Warnungen werden im Applikationsbeispiel zur Demonstration über Parameter PNU00700-PNU00702 gesetzt und rückgesetzt.

#### <span id="page-11-1"></span>**3.5 Zustandsmaschinen**

Es ist die Hauptzustandsmaschine nach /1/ Kapitel 6.3.3.1 realisiert.

#### <span id="page-11-2"></span>**3.6 Synchronisierung (Isochronous Mode Application ASE)**

Für den taktsynchronen Betrieb (mandatory für AC4) wird die Synchronisierung des PROFINET-Stack verwendet und es ist zusätzlich die Synchronisation über Lebenszeichen (siehe /1/ Kapitel 6.3.12) realisiert.

## <span id="page-11-3"></span>**3.7 Applikation**

Die Regelstrecke (Regler, Wechselrichter, Motor, Geber) wird als PT1-Glied simuliert.

## <span id="page-12-0"></span>**4 Implementierung des Applikationsbeispiels auf DevKit ERTEC 200P-2**

## <span id="page-12-1"></span>**4.1 Übersicht**

Das PROFIdrive AC4-Beispiel ist nach PROFIdrive V4.2 /1/ realisiert.

Das PROFIdrive\_AC4-Beispiel setzt die Installation des Firmwarestack für das Evaluation Kit voraus (siehe /2/ und /3/). Es baut auf dem Applikationsbeispiel "App3\_IsoApp" auf, welches unter

<InstallPath>\pnio\_src\application\App3\_IsoApp abgelegt ist (siehe /2/ Kapitel 2.4 "Application examples").

Um das PROFIdrive\_AC4-Beispiel mit dem Evaluation Kit zu nutzen, wird folgende Vorgehensweise vorgeschlagen:

- 1. Vollständige Inbetriebnahme des Evaluation Kit wie in /3/ Kapitel 4 "Quickstart Guide" beschrieben.
- 2. Kopieren der PROFIdrive-Quelldateien aus <SRC\_PROFIdrive\_AC4\_example.zip>\pnio\_src\application\App4 4\_PROFIdrive\_AC4  $n\bar{a}$ ch

<InstallPath>\pnio\_src\application\App44\_PROFIdrive\_AC4

- 3. Die Auswahl des Applikationsbeispiels erfolgt in der Header-Datei usrapp\_cfg.h in <InstallPath>\pnio\_src\application\App\_common mittels folgendem Eintrag: #define EXAMPL DEV CONFIG VERSION 44
- 4. Neuerstellen des Projektes und Laden des PROFIdrive\_AC4-Beispiels und Laden in das Evaluation Kit

Für die Projektierung eines PROFINET-Projektes liegt dem Beispiel die modifizierte GSDML-Datei in

<SRC\_PROFIdrive\_AC4\_example.zip>\GSDML bei.

## <span id="page-13-0"></span>**4.2 Dateien für App44\_PROFIdrive\_AC4**

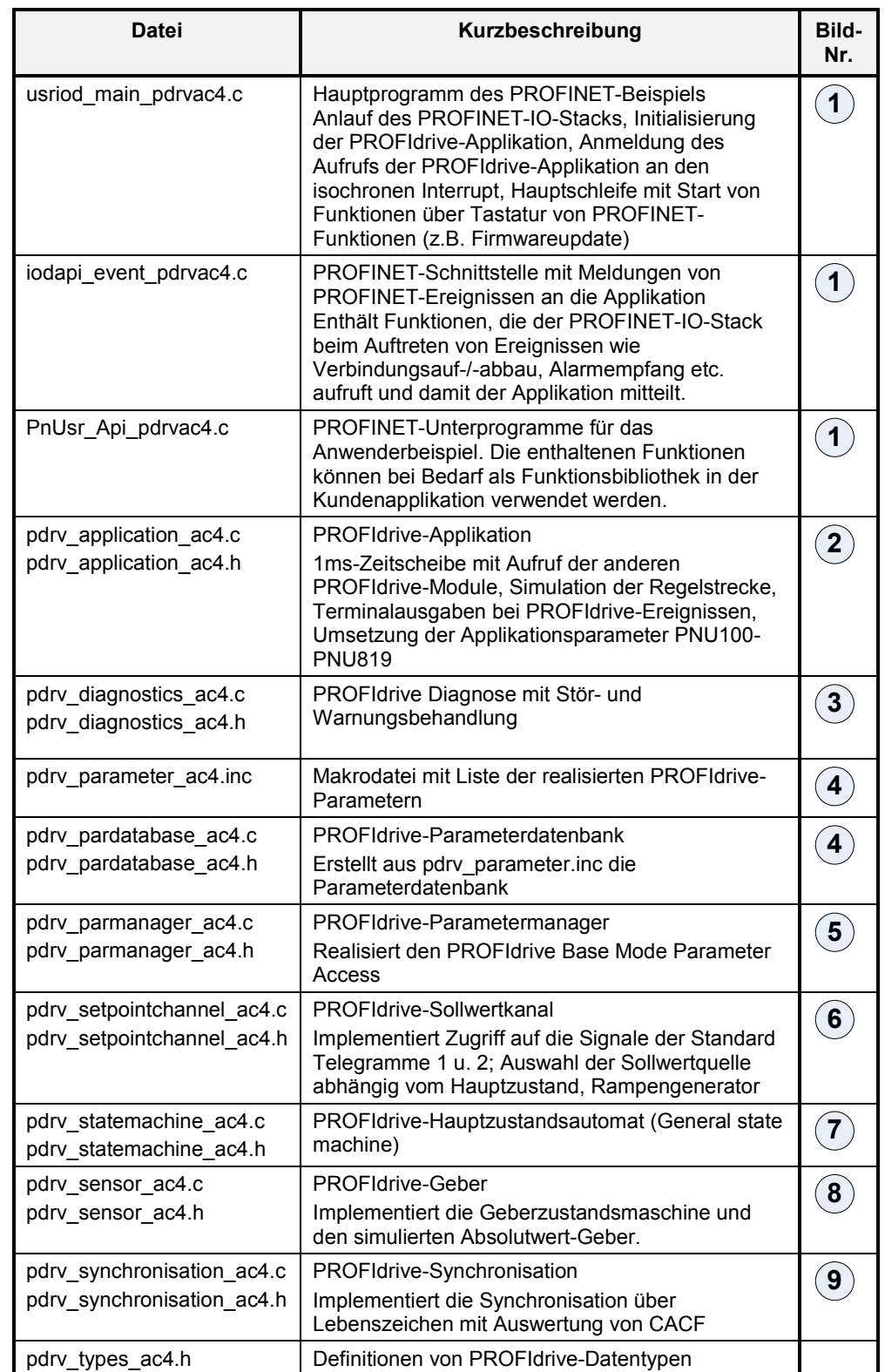

Kurzübersicht über die Dateien des Applikationsbeispiels:

4 Implementierung des Applikations-beispiels auf DevKit ERTEC 200P-2

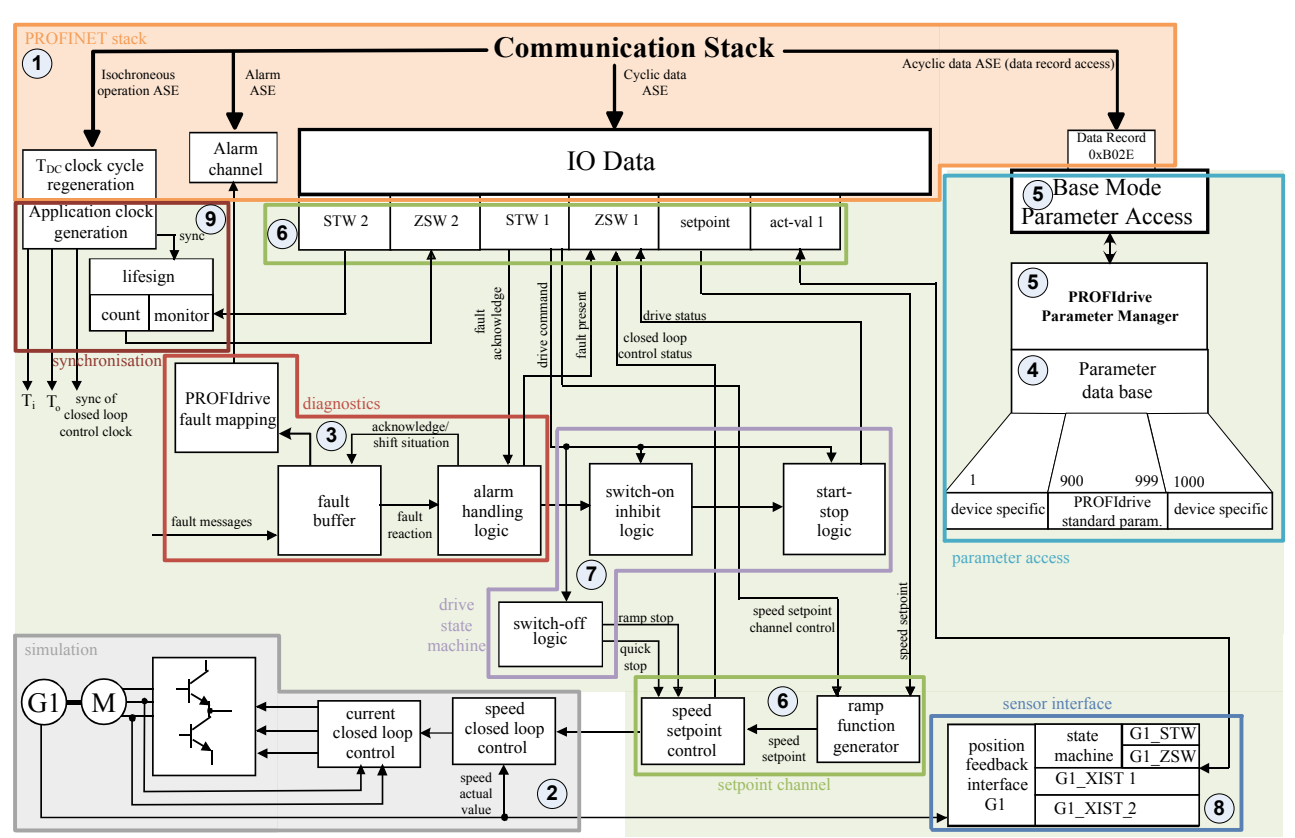

Zuordnung der Quelldateien zu den Funktionalitäten (siehe Tabelle)

## <span id="page-14-0"></span>**4.3 usriod\_main\_pdrvac4.c**

#### Das Modul ist auf Basis

<InstallPath>\pnio\_src\application\App3\_IsoApp\usriod\_main\_is oapp.c entstanden. Es beinhaltet den Anlauf des PROFINET-IO-Stacks, die Initialisierung der PROFIdrive-Applikation, die Initialisierung und Start des 1ms-Timers für die PROFIdrive-Applikation und Hauptschleife mit Start von PROFINET-Funktionen (z.B. Firmwareupdate) über Tastatur.

Außerdem sind hier die Funktionalitäten der Parameter PNU61000-PNU61004 mit Parameter-Leseroutinen uPdrv\_RfPnu61000() bis uPdrv\_RfPnu61002() realisiert.

#### <span id="page-15-0"></span>**4.4 iodapi\_event\_pdrvac4.c**

#### Das Modul ist auf Basis

<InstallPath>\pnio\_src\application\App3\_IsoApp\iodapi\_event\_i soapp.c entstanden. Es enthält Funktionen, die der PROFINET-IO-Stack beim Auftreten von Ereignissen wie Verbindungsauf-/-abbau, Alarmempfang etc. aufruft und damit der Applikation mitteilt.

In der Funktion PNIO\_cbf\_data\_write() werden die Istwerte ZSW1, ZSW2, NIST\_A, NIST\_B, G1\_ZSW, G1\_XIST1, G1\_XIST2 aus dem PROFIdrive-Sollwertkanal in den PROFINET-Stack übergeben. Hierbei wird die unterschiedliche Byte-Reihenfolge (Endianess, ERTEC Little Endian, PROFINET Big Endian) behandelt.

In der Funktion PNIO\_cbf\_data\_read() werden die Sollwerte STW1, STW2, NSOLL\_A, NSOLL\_B, G1\_STW aus dem PROFINET-Stack in den PROFIdrive-Sollwertkanal übergeben. Hierbei wird die unterschiedliche Byte-Reihenfolge (Endianess, ERTEC Little Endian, PROFINET Big Endian) behandelt.

In der Funktion PNIO\_cbf\_ar\_connect\_ind() wird der PROFINET-AR-Verbindungsaufbau dem PROFIdrive-Parametermanager mitgeteilt, der daraufhin einen Parameterkanal für diese Verbindung reserviert.

In der Funktion PNIO\_cbf\_ar\_disconn\_ind() wird der PROFINET-AR-Verbindungsabbau dem PROFIdrive-Parametermanager mitgeteilt, der daraufhin den Parameterkanal für diese Verbindung schließt und den Parameterkanal-Instanz freigibt.

In der Funktion PNIO cbf ar indata ind() wird der erstmalige Empfang von Sollwerten vom PROFINET-Stack dem PROFIdrive-Sollwertkanal mitgeteilt.

In der Funktion PnUsr\_cbf\_rec\_read() wird die Leseanforderung des PROFIdrive Base Mode Parameter Access Records zum PROFIdrive-Parametermanager weitergereicht, welcher die Leseanforderung entsprechend bearbeitet und den Inhalt des Records liefert.

In der Funktion PnUsr\_cbf\_rec\_write() wird die Schreibanforderung PROFIdrive Base Mode Parameter Access Records zum PROFIdrive-Parametermanager weitergereicht, welcher die Schreibanforderung entsprechend bearbeitet und eine entsprechende Antwort liefert. Gleichfalls wird hier der IsoM-Data-Record (IsochronousModeData, Index 0x8030) ausgewertet und auf zulässige Werte überprüft.

In der Funktion PNIO\_cbf\_ar\_ownership\_ind() wird bei PNU00300=0 die Telegrammkonfiguration nach PROFINET-Projektierung (Expected Configuration Data) realisiert. Die unterschiedlichen PROFIdrive-Telegramme sind über verschiedene Submodul-IDs abgebildet. Bei Telegrammwechsel weichen PROFINET-Projektierung und Antriebsistzustand (Real Configuration Data) voneinander ab. In der Funktion wird geprüft, ob ein zulässiges Telegramm in der PROFINET-Projektierung ausgewählt ist. Falls dies der Fall ist, wird dann der Antriebsistzustand angepasst (Ziehen und Stecken des Submoduls). Da das AC4- PROFIdrive-Applikationsbeispiel die Funktionen des AC1-PROFIdrive-Applikationsbeispiels kompatibel beinhaltet, wird hier eine diesbzgl. Abweichung der PROFINET-Projektierung akzeptiert (siehe PDRV\_MODULE\_ID\_MAP1).

Es sind die Funktionalitäten der Parameter PNU00300 "Source telegram selection", PNU00922 "Telegram selection", PNU00900 "Setpoint telegram" und PNU00907 "Actual value telegram" realisiert. Im Parameter PNU00300 wird die Quelle für die Telegrammauswahl eingestellt. Bei PNU00300=0 (Voreinstellungswert) erfolgt die Telegrammauswahl laut PROFINET-Projektierung (Expected Configuration Data) in der Funktion PNIO cbf ar ownership ind(). Bei PNU00300=1 wird die Telegrammauswahl über Parameter PNU00922 in der Parameter-Schreibroutine uPdrv\_WfPnu00922() vorgenommen.

#### <span id="page-16-0"></span>**4.5 pdrv\_application\_ac4.c**

Das Modul ist ein Beispiel für die Antriebsapplikation. Sie besteht aus der Funktion PdrvApp\_main(), welche durch das Betriebssystem zyklisch alle 1ms aufgerufen wird. In dieser Funktion werden zyklisch die PROFIdrive-Funktionen wie PROFIdrive-Hauptzustandsautomat, Rampengenerator, Schwellwertberechnungen, Sollwertkanal, Regelstreckensimulation, Istwertübergabe, Gebersimulation und Parametermanager aufgerufen. Für Demonstrationszwecke werden berechnete Daten ausgegeben, welche über die serielle Schnittstelle des Evaluation Kit in einem Terminalprogramm angezeigt werden können. Im Modul sind weiterhin applikationsabhängige PROFIdrive-Funktionen wie Stillstandserkennung bPdrvApp\_IsAxisStandstill(), Transitionsbestätigung für den PROFIdrive-Hauptzustandsautomaten bPdrvApp\_IsTransitionCondition(), ein 1s-Timer uPdrvApp GetTimer1s() und ein 1ms-Timer uPdrvApp GetTimer1ms() implementiert.

Des Weiteren sind hier die Parameter-Leseroutinen und Parameter-Schreibroutinen für die Applikationsparameter und für die Testparameter zum Test mit dem Profile-Tester implementiert.

#### <span id="page-17-0"></span>**4.6 pdrv\_diagnostics\_ac4.c**

Das Modul implementiert PROFIdrive-Diagnose-Mechanismen (siehe /1/ Kapitel 6.3.8 "Diagnosis"). Es sind sowohl der PROFIdrive-"Complete Fault Buffer" (siehe /1/ Table 114 "Fault buffer parameters") als auch die PROFIdrive-Warnungen (siehe /1/ Kapitel 6.3.8.2 "Warning mechanism") realisiert. Weiterhin wird der PROFINET IO Alarm ASE (siehe /1/ Kapitel 8.8.2) zur Meldung von Diagnosen verwendet.

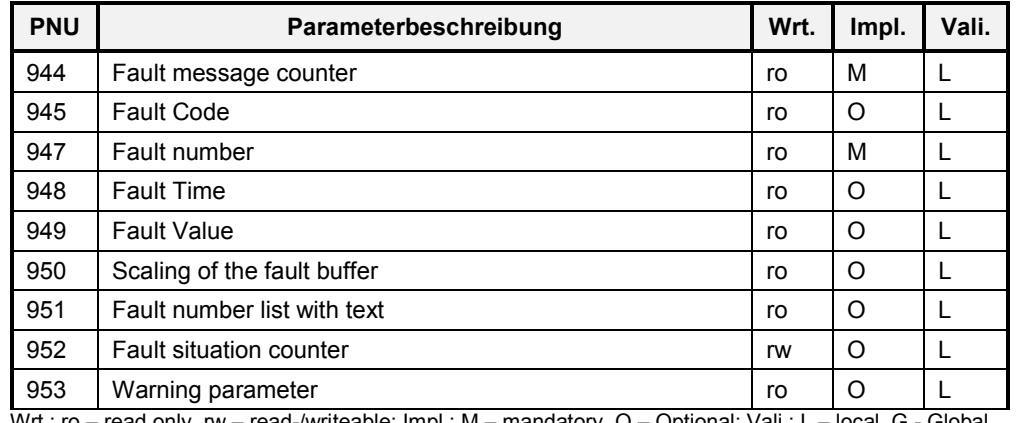

Liste realisierter Parameter des "Fault Buffer" und "Warning Mechanism":

Wrt.: ro – read only, rw – read-/writeable; Impl.: M – mandatory, O – Optional; Vali.: L – local, G - Global

Zum Setzen eines Fehlers und Eintrag in den PROFIdrive-Fehlerpuffer wird die Funktion PdrvDiag SetFaultMsg() verwendet. Dabei wird auch über den Standard-PROFINET-Alarm-Mechanismus eine entsprechende Meldung abgesetzt. Die Funktion PdrvDiag AckFaultSit() quittiert einen Störfall und wird bei einer positiven Flanke des STW1 Bits 7 und beim Zurücksetzen des Parameters PNU00952=0 aufgerufen (siehe /1/ figure 61 "Fault acknowledgement for the fault buffer mechanism").

Die Funktion PdrvDiag AckSenFault () quittiert einen Störfall, falls dieser nur aus einem Geberfehler besteht, und wird durch die Geberzustandsmaschine aufgerufen.

Die Funktionen bPdrvDiag\_IsFaultOff1(), bPdrvDiag\_IsFaultOff2(), bPdrvDiag\_IsFaultOff3() liefern zurück, ob ein Fehler mit der entsprechenden Fehlerreaktion "Power down", "Coast stop" oder "Quick stop" aktiv ist.

Zum Setzen und Rücksetzen einer Warnung wird die Funktion PdrvDiag SetWarning() verwendet. Dabei wird auch über den Standard-PROFINET-Alarm-Mechanismus eine entsprechende Meldung abgesetzt.

Des Weiteren sind hier die Parameter-Leseroutinen und Parameter-Schreibroutinen für die oben aufgeführten Parameter implementiert.

#### <span id="page-18-0"></span>**4.7 pdrv\_pardatabase\_ac4.c**

Dieses Modul realisiert die Parameterdatenbank, in welcher die in Datei pdrv\_parameter\_ac4.inc definierten Parameter mittels Makros in C-Strukturen angelegt werden.

Die Funktion ptPdrvPar GetParObj() sucht in der Parameterdatenbank nach einem Parameterobjekt und liefert im Erfolgsfall einen Zeiger auf das Parameterobjekt.

Ein Parameterobjekt beinhaltet neben den Eigenschaften, welche in /1/ Kapitel 6.2.1.3 "Parameter description" aufgeführt werden, jeweils 3 verschiedene Zugriffsfunktionen. Die Parameter-Leseroutine wird beim lesenden Parameter-Zugriff aufgerufen und füllt den Antwortpuffer mit den angeforderten, aktuellen Parameterwerten. Die Schreibroutine wird beim schreibenden Zugriff aufgerufen und holt aus dem Auftragspuffer die zuschreibenden Werte und trägt diese in den dem Parameter zugehörigen Speicher ein. Die Textroutine wird bei Anforderung eines zusätzlichen Textes (siehe /1/ Kapitel 6.2.1.4 "Text") aufgerufen und liefert einen Zeiger auf den angeforderten Text zurück.

Des Weiteren sind hier die Parameter-Leseroutinen und Parameter-Schreibroutinen für verschiedene Parameter implementiert.

#### <span id="page-18-1"></span>**4.8 pdrv\_parmanager\_ac4.c**

Dieses Modul realisiert den PROFIdrive Base Mode Parameter Access (siehe /1/ figure 131).

Beim Aufbau einer PROFINET-Verbindung wird die Funktion

bPdrvPar\_EstablishCxn() aufgerufen. Diese prüft, ob für die PROFINET-Verbindung ein PROFIdrive-Parameterkanal verfügbar ist und reserviert einen PROFIdrive-Parameterkanal für die weitere Verwendung mit dieser PROFINET-Verbindung (AR). Dabei wird der PROFIdrive-Parameterkanal zurückgesetzt. Wird dieselbe PROFINET-Verbindung geschlossen, so wird die Funktion bPdrvPar\_DisconnCxn() aufgerufen und der PROFIdrive-Parameterkanal ebenfalls geschlossen und für eine spätere Verwendung freigegeben. Derzeit sind simultan 5 PROFIdrive-Parameterkanal-Instanzen verfügbar (einstellbar in Konstante PARCXN\_NR). Die Beschränkung auf 5 PROFIdrive-

Parameterkanalinstanzen basiert auf der Beschränkung des verwendeten PROFINET-Evaluation-Kit EK200P-2 V4.5. Damit können maximal 5 simultane PROFINET-Verbindungen gehalten werden, davon maximal 4 Controller-Verbindungen sowie eine Device-Access-Verbindung.

Bei Empfang von Datensatzanforderungen für den Base-Mode-Parameter-Access-Local-Datensatzes (0xB02E) werden entsprechend die Funktionen

uPdrvPar WriteReqCxn() oder uPdrvPar ReadReqCxn() aufgerufen, welche entsprechend des Zustands des zugehörigen PROFIdrive-Parameterkanals die Antwort auf diese Datensatzanforderung erstellen (siehe /1/ table 33). Bei einem gültigen Write.req wird der PROFIdrive-Parameterauftrag zur weiteren Bearbeitung in den Request-Puffer übernommen. Bei einem gültigen Read.req wird die Antwort aus dem Response-Puffer übernommen.

Die Funktion PdrvPar\_ProcessReq() wird zyklisch aufgerufen. Bei jedem Aufruf

überprüft die Funktion, ob in einem der Parameterkanäle ein zu bearbeitender Parameterauftrag vorliegt und der Parameterauftrag abgearbeitet und das

Ergebnis in den Response-Puffer abgelegt. Liegen in mehreren Parameterkanälen zu bearbeitende Parameteraufträge vor, so werden die Parameteraufträge sequenziell nach dem Round-Robin-Verfahren abgearbeitet. Hinweis: Das Profidrive BMP-Transportprotokoll wird in derselben Form auch von Profienergy für den Zugriff auf den Profienergy Service Access Point (SAP) genutzt. Deshalb kann dieses Codebeispiel als Basis für den Profienergy SAP verwendet werden. Bei der Bearbeitung der Parameteraufträge wird die unterschiedliche Byte-Reihenfolge (Endianess, ERTEC Little Endian, PROFINET Big Endian) behandelt.

#### <span id="page-19-0"></span>**4.9 pdrv\_setpointchannel\_ac4.c**

Dieses Modul implementiert den Sollwertkanal. Es werden hier die zyklischen Sollwerte der Standardtelegramme für die weitere Verwendung gespeichert und mit get-Funktionen zur Verfügung gestellt.

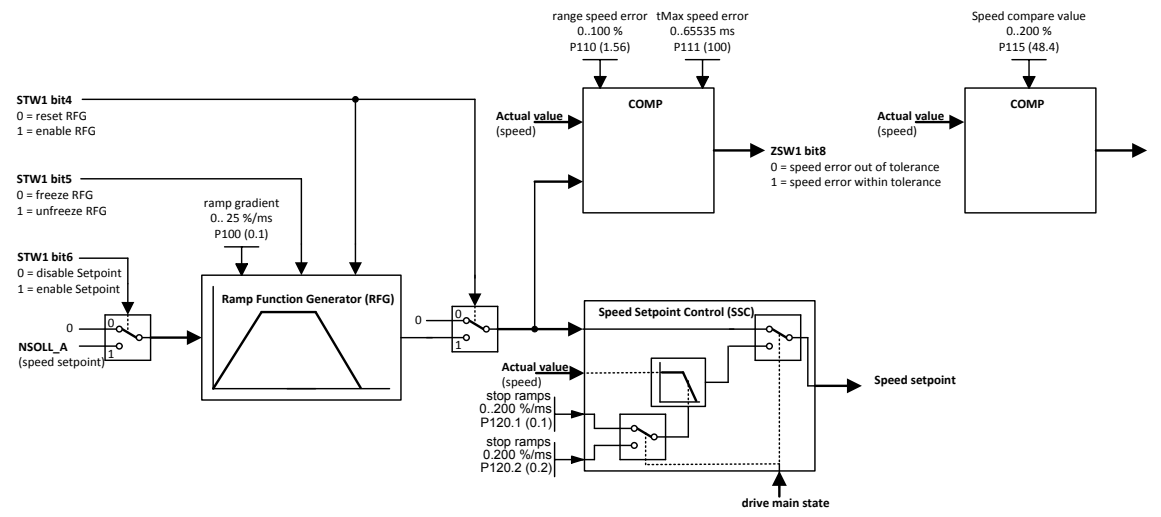

#### Sollwertverarbeitung, falls PNU00930=1

Der Rampengenerator (siehe /1/ figure 29) ist ohne Jogging-Funktionalität in der Funktion nPdrvSpc\_CalcRfg() implementiert. Die Funktion wird bei PNU00930=1 durch die Hauptroutine PdrvApp\_main() aufgerufen.

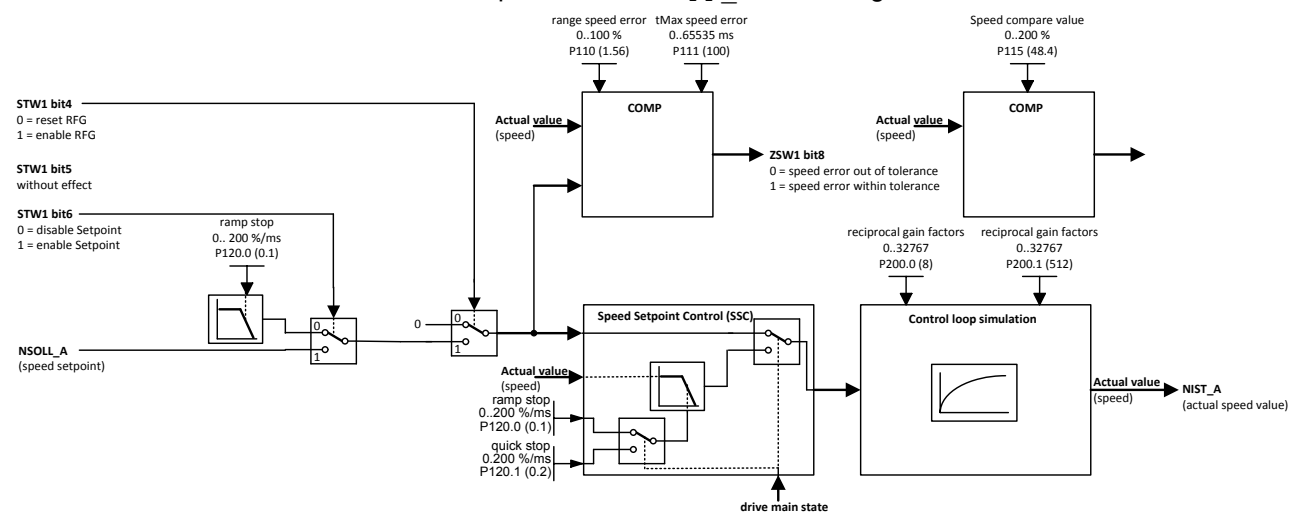

#### Sollwertverarbeitung, falls PNU00930=3

Der reduzierte Geschwindigkeitssollwertkanal (siehe /1/ figure 31) ist ohne Jogging-Funktionalität in der Funktion nPdrvSpc\_CalcReducedSsc() implementiert. Die Funktion wird bei PNU00930=3 durch die Hauptroutine PdrvApp\_main() aufgerufen.

#### Die Funktion nPdrvSpc\_CalcSsc() realisiert eine Geschwindigkeitssollwertsteuerung, welche je nach Zustand des Hauptzustandsautomaten entweder den Rampengenerator-Sollwert unverändert durchreicht oder eine AUS-Rampe mit normaler oder Schnellstopp-Geschwindigkeit realisiert.

#### <span id="page-20-0"></span>**4.10 pdrv\_statemachine\_ac4.c**

Die Funktion ePdrvSma\_AxisGeneralStateMachine() realisiert den Hauptzustandsautomaten, welcher in /1/ figure 27 mit dem Zustandsgraphen beschrieben ist. Der aktuelle Zustand des Hauptzustandsautomaten kann mit der Funktion ePdrySma\_GetAxisMainState() abgefragt werden.

#### <span id="page-20-1"></span>**4.11 pdrv\_sensor\_ac4.c**

Dieses Modul realisiert eine einfache Gebersimulation und die Geberzustandsmaschine (siehe /1/ Kapitel 6.3.6).

Die Geberzustandsmaschine PdrvSen\_SensorStateMachine() realisiert die Zustände und Zustandsübergänge nach /1/ figure 52. Die optionalen Zustände SD14 "parking & error acknowledgement", SD15 "parking & error" und die zugehörigen Zustandsübergänge TD24 bisTD29 sind derzeit nicht implementiert.

Die Gebersimulation nPdrvSen\_Sensor()berechnet aus der Istgeschwindigkeit NIST\_B einen Positionswert und stellt die Position als G1\_XIST1 zur Verfügung. Die Gebersimulation unterstützt lediglich die Zustände SD1 "Normal operation", SD2 "error acknowledgement", SD3 "error" und SD12 "parking" und hat keine zusätzlichen Funktionalitäten (SD4 bis SD11) implementiert.

Des Weiteren ist hier die Parameter-Leseroutine für Parameter PNU00979 implementiert.

#### <span id="page-20-2"></span>**4.12 pdrv\_synchronisation\_ac4.c**

Der isochrone, taktsynchrone Betrieb wird durch den verwendeten PROFINET-Stack realisiert. Die PROFIdrive-Hauptfunktion PdrvApp\_main() wird entsprechend aufgerufen. In PdrySyn\_CheckSignOfLife() ist nur die Synchronisation der Applikation über den Lebenszeichenmechanismus (siehe /1/ Kapitel 6.3.12) realisiert. Der Zustand der Lebenszeichensynchronisation kann über die Funktion bPdrvSyn\_IsSyncedSignOfLife()abgefragt werden. Der bei der Auswertung des Master Lebenszeichens notwendige CACF-Faktor wird aus dem beim Verbindungsaufbau übergebenen ISOM-Parameterblock entnommen.

Des Weiteren sind hier die Parameter-Leseroutine und Parameter-Schreibroutine für Parameter PNU00925 implementiert. Mit Schreiben des Wertes 0xFFFF in PNU925 kann die Lebenszeichenüberwachung ausgeschaltet werden.

## <span id="page-21-0"></span>**4.13 GSDML-Datei**

Die GSDML-Datei des Evaluation Kit EK-ERTEC 200P-2 PN IO V4.5.0 wurde um das PROFIdrive-Modul (Drive Object DO) erweitert. Somit erscheint das PROFIdrive-Modul in derselben Kategorie wie die anderen IO-Module des Evaluation Kits.

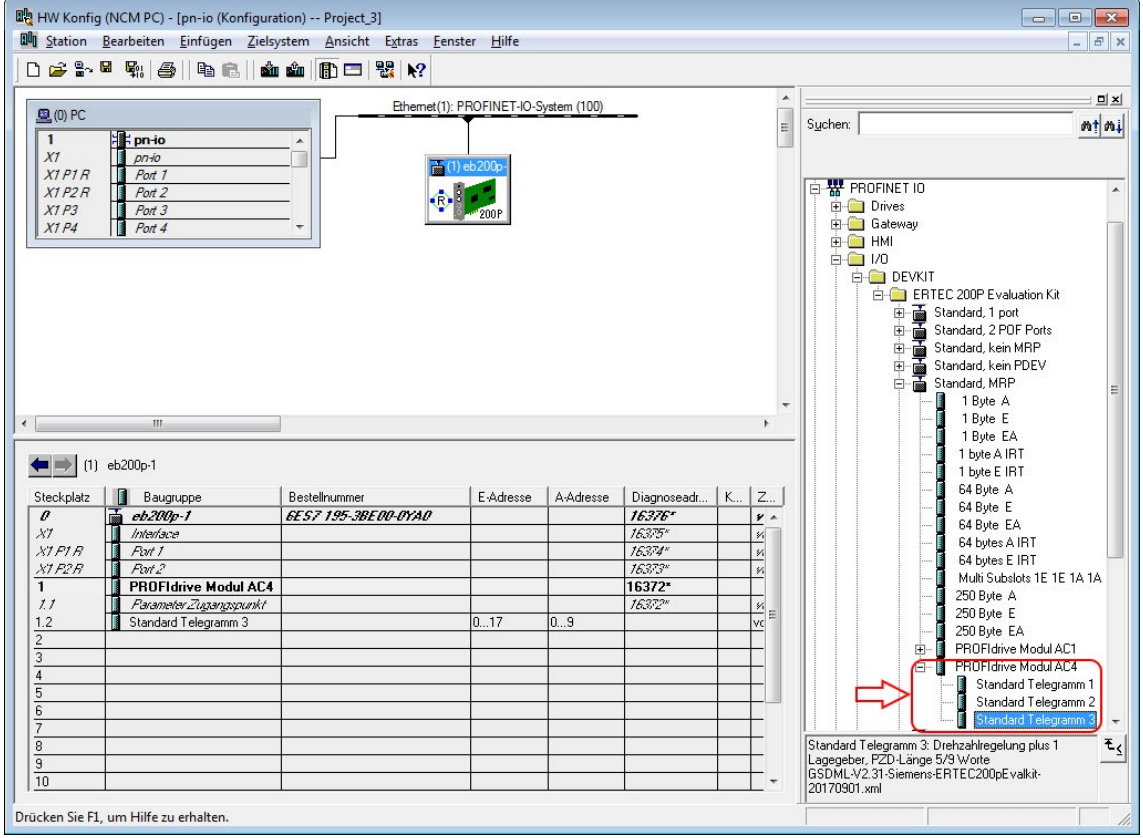

Beispiel für Hardwarekonfiguration im Programm NCM PC (Profile Tester)

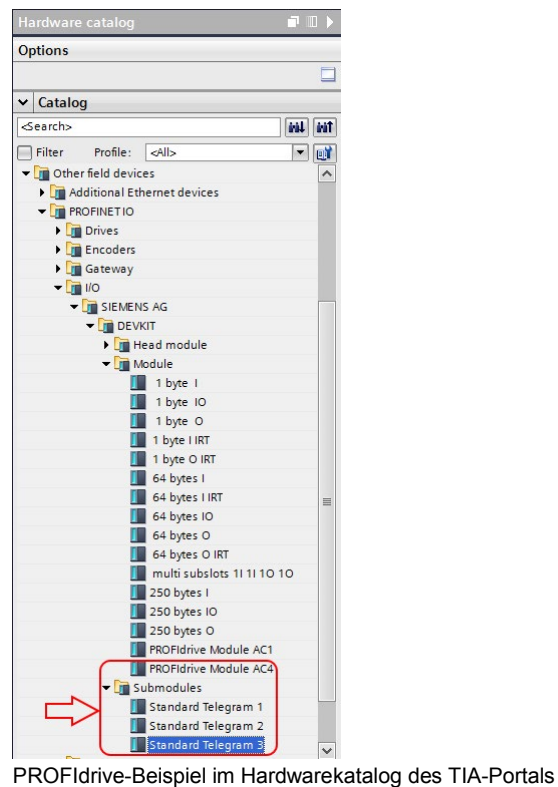

# <span id="page-23-0"></span>**5 Adaption des Applikationsbeispiels**

#### <span id="page-23-1"></span>**5.1 Identifikationsdaten**

Zusätzlich zu den Änderungen des PROFINET-Stacks, welche in /3/ chapter 7.2.1 beschrieben sind, sind im Anwendungsbeispiel folgende Identifikationsdaten anzupassen.

Die Modul-ID PDRV\_MODULE\_ID\_MAP ist in pdrv\_application.h anzupassen  $(herstellar specifisch).$ 

Die Identifikationsdaten sind in der Datei pdrv\_application.h anzupassen (siehe hierzu auch Parameter PNU00964, PNU00975 in /1/ table 118 und table 120).

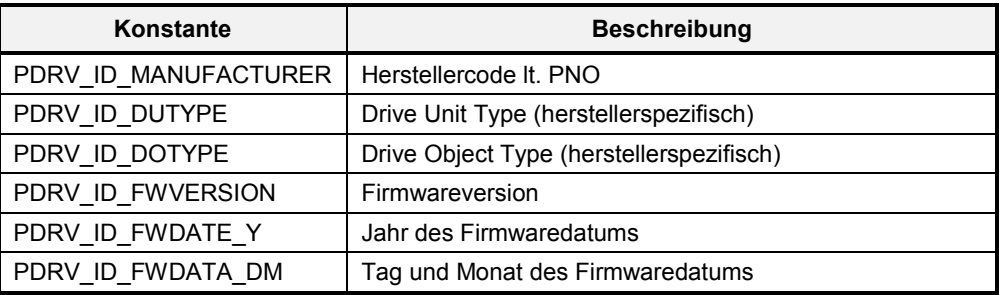

#### <span id="page-23-2"></span>**5.2 Diagnose**

Die beispielhaft implementierten Fehler und Warnungen sind zu entfernen und die in der neuen Applikation vorkommenden Fehler und Warnungen zu implementieren.

Hierzu sind

- in den Dateien pdrv\_diagnostics.\* die Einträge FAULT\_USER0 bis FAULT USER9 und WARNING USER0 bis WARNING USER9 zu entfernen
- in Datei pdry\_parameter.inc die Parameter PNU00700 bis PNU00702 und  $\overline{\text{in}}$  pdrv\_application.c die dazugehörigen Implementierungen (Variablen, Funktionen) zu entfernen (Beispiel für Test mit dem Profile Tester)
- neue Warnungen sind einer Fehlerklasse der PROFINET-Standard-Alarm-Funktionalität zuzuordnen und in der Tabelle m tWarningAttribs[] zu hinterlegen. Bei mehr als 16 Warnungen sind die Parameter PNU00954 bis PNU00960 zu implementieren.
- neue Fehler werden in der Tabelle m\_tFaultAttribs[] hinterlegt. Dazu sind einem Fehler
	- ein Fehlercode (PNU00945)
	- \* eine Fehlernummer (PNU00947)
	- \* eine Fehlerreaktion (OFF1 ≙ Motor AUS, OFF2 ≙ Impulssperre, OFF3 ≙ Schnellhalt, keine)
	- eine Fehlerklasse der PROFINET-Standard-Alarm-Funktionalität \* ein Fehlertext (16 Zeichen, PNU00951)
	- zuzuordnen.
- in der neuen Applikation sind entsprechend die Funktionen PdrvDiag SetFaultMsg() und PdrvDiag SetWarning() aufzurufen

Es ist zu prüfen, ob bei der neuen Applikation eine Konsistenzsicherung bei der Diagnosebearbeitung erforderlich ist. In der Beispielapplikation ist keine Konsistenzsicherung erforderlich, da alle Softwareteile sequenziell mit derselben Priorität abgearbeitet werden.

#### <span id="page-24-0"></span>**5.3 Parameter**

Die beispielhaft implementierten Parameter sind zu entfernen und die in der neuen Applikation vorkommenden Parameter zu implementieren. Hierzu sind

- in Datei pdrv\_parameter.inc die Parameter PNU00100 bis PNU00200 und in pdrv\_application.c die dazugehörigen Implementierungen (Variablen, Funktionen) zu entfernen (Parameter der Beispielapplikation)
- in Datei pdrv\_parameter.inc die Parameter PNU00700 bis PNU00819 und  $\overline{\text{in}}$  pdrv\_application.c die dazugehörigen Implementierungen (Variablen, Funktionen) zu entfernen (Parameter für Test mit dem Profile Tester)
- in Datei pdrv\_parameter.inc der Parameter PNU00300 zu entfernen und in iodapi\_event\_pdrvac4.c sich für eine der beiden Varianten zur Telegrammauswahl zu entscheiden. Nach Möglichkeit ist die Telegrammauswahl lt. PROFINET-Projektierung zu wählen. Parameter PNU00922 zeigt in dem Fall das projektierte Telegramm nur noch an.
- in Datei pdrv\_parameter.inc die Parameter PNU00900 bis PNU00999 den veränderten Bedingungen anzupassen
- für die neue Applikation sind die applikationsspezifischen Parameter zu implementieren

Jeder Parameter benötigt eine Leseroutine pfnRead(). Schreibbare Parameter benötigen zusätzlich eine Schreibroutine pfnWrite(). Wenn ein Parameter zusätzliche Texte enthält, dann ist eine Textroutine pfnText() erforderlich.

Hinweis: Es wird empfohlen, die Parameterdatenbasis automatisiert aus einer eigenen Parameterdatenbank zu generieren. Die in der Beispielapplikation gewählte Makro-Methode erschwert das Finden von Syntaxfehlern und formalen Fehlern in der Parameterdatenbasis, welche in der Datei pdrv\_pardatabase.c realisiert ist.

Die Beispielapplikation hat für Parameter keine remanente Speicherung und damit auch kein explizites Zurücksetzen auf Werkseinstellung implementiert.

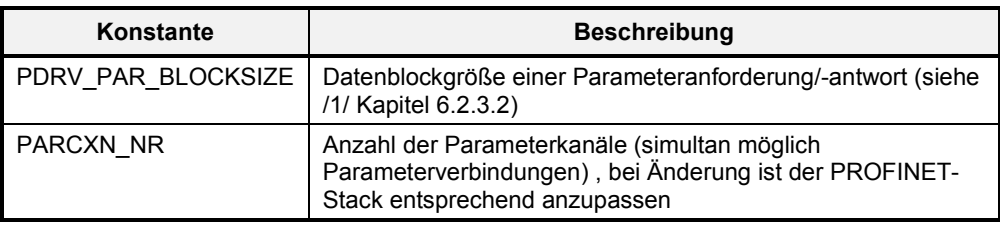

Folgende weitere Einstellmöglichkeiten bzgl. der Parameterbearbeitung sind vorgesehen:

## <span id="page-25-0"></span>**5.4 Isochronous Mode Data (IsoM)**

Die Daten für den isochronen Betrieb sind in der Datei pdrv\_application.h anzupassen:

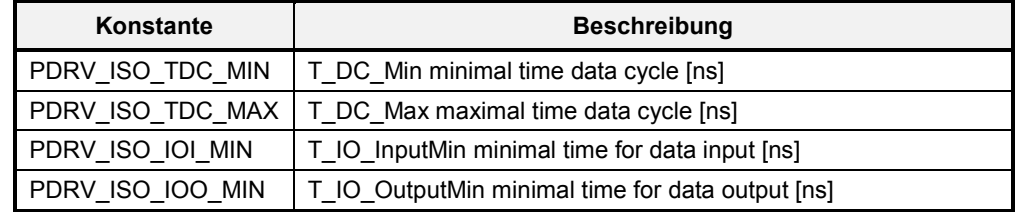

Im case 0x8030 der Funktion PnUsr\_cbf\_rec\_write()sind die applikationsspezifischen Reaktionen auf Änderungen der Isochronous Mode Data zu implementieren.

#### <span id="page-26-0"></span>**5.5 Applikation**

Die Beispielapplikation in Datei pdrv\_application.c besteht nur aus einer sehr einfachen Simulation der gesamten Regelstrecke (Stellglied, Motor, Messwerterfassung) mittels eines PT1-Gliedes und in der Datei pdrv\_sensor.c aus einer einfachen Gebersimulation. Diese Simulationen sind durch die eigene Applikation und Geberimplementierung zu ersetzen.

Die Applikation hat die folgenden PROFIdrive-Funktionen in geeigneter Reihenfolge mit korrekten Parametern aufzurufen:

- Hauptzustandsautomat ePdrvSma\_AxisGeneralStateMachine()
- Rampengenerator nPdrySpc\_CalcRfg() bzw. reduzierter Sollwertkanal nPdrvSpc\_CalcReducedSsc()
- Sollwertsteuerung nPdrvSpc\_CalcSsc()
- Toleranzberechnung für ZSW1 Bit 8 bPdrvSpc\_CalcSpeedWithinTolerance()
- Vergleich für ZSW1 Bit 10 bPdrvSpc\_CalcSpeedReached()
- Istwertübergabe PdrvSpc\_SetNistA()
- Geberinterface nPdrvSen Sensor(), PdrvSpc SetG1Xist1(), PdrvSen\_SensorStateMachine(), nPdrvSen\_GetGxXist2()
- Parametermanager PdrvPar\_ProcessReq()

Typischerweise werden mit Ausnahme des Parametermanagers die Funktionen äquidistant mit der gleichen Priorität wie die eigentliche Antriebsapplikation abgearbeitet. Der Parametermanager wird oft mit einer niedrigeren Priorität und nicht unbedingt äquidistant abgearbeitet. Im vorliegenden Beispiel werden alle Funktionen mit derselben Priorität alle 1ms abgearbeitet, weshalb im Beispiel auf Konsistenzsicherungen verzichtet wurde. Wenn eine Applikation mit unterschiedlichen Ablaufprioritäten realisiert wird, so sind an erforderlichen Stellen geeignete Maßnahmen (Interruptsperren, Wechselpuffer) zur Konsistenzsicherung zu implementieren.

Weiterhin müssen folgende Funktionen implementiert sein:

- Stillstandserkennung bPdrvApp\_IsAxisStandstill()(verwendet im Hauptzustandsautomaten)
- Transitionsbestätigung bPdrvApp\_IsTransitionCondition() (verwendet im Hauptzustandsautomaten)
- 1s-Timer uPdrvApp\_GetTimer1s()(verwendet beim Fehlerpuffer PNU00948, optional)
- 1ms-Timer uPdrvApp\_GetTimer1ms()(verwendet in eberzustandsmaschine)

Die Transitionsbestätigung bPdrvApp\_IsTransitionCondition() dient dazu, die Zustandsweiterschaltung des Hauptzustandsautomaten durch die Applikation zu verzögern, falls die Applikation noch nicht für den Folgezustand bereit ist. Dies ist jeweils für die Hauptzustandswechsel von S1 Einschaltsperre nach S2 Einschaltbereit, von S2 Einschaltbereit nach S3 Betriebsbereit, von S3 Betriebsbereit nach S4 Betrieb möglich (siehe /1/ figure 27 "General State Diagram").

Die Gebersimulation nPdrvSen\_Sensor() ist durch eine Geberimplementierung zu ersetzen. Das gilt auch für die zu den Geberfunktionen zugehörenden Funktionen:

- Geberfehler bPdrvSen IsSensorError()
- Gültigkeit der Geberposition bPdrvSen\_IsGxXist1Valid()
- Referenzwert gefunden bPdrvSen IsRefValFound()
- Referenzmarken gefunden bPdrvSen\_IsRefMarkFound()
- Gebermessung aktiv bPdrvSen IsMeasureActive()

### <span id="page-27-0"></span>**5.6 Dynamic Servo Control (DSC)**

Die "Dynamische Steifigkeitsregelung" (engl.: Dynamic Servo Control, DSC) ist eine Regelungsstruktur, die im schnellen Drehzahlreglertakt gerechnet und von der Steuerung mit Sollwerten im Lagereglertakt versorgt wird. Dadurch können höhere Lagereglerverstärkungen erzielt werden. Die Steifigkeit und die Dynamik des Regelkreises lassen sich so steigern. Voraussetzung ist der isochrone, taktsynchrone Betrieb mit Geberschnittstelle. (siehe /1/ Kapitel 6.3.5)

Für die Implementierung sind zu den im vorhergehendem Kapitel 5.5 "Applikation" aufgeführten Änderungen folgende Änderungen zusätzlich erforderlich:

- Antriebsregler mit Lageregler und Drehzahlvorsteuerung realisieren (siehe /1/ figure 42)
- Standardtelegramm 5 implementieren (siehe /1/ Kapitel 6.3.4.3.6)
- Parameter PNU900 Anzahl der Elemente von 10 auf 18 in pdrv parameter ac4.inc erhöhen
- Parameter PNU922 obere Grenze von 3 auf 5 in pdrv\_parameter\_ac4.inc erhöhen
	- und evtl. uPdrv\_WfPnu00922() so modifizieren, dass Wert 4 nicht zulässig ist
- Erweiterung der GSDML-Datei um Standardtelegramm 5

Standardtelegramm 5 ist eine Erweiterung des Standardtelegramms 3 um die Signale XERR und KPC. Die Implementierung des Standardtelegramms 3 kann somit als Vorlage dienen. Entsprechende Codestellen lassen sich mit der Suche nach Zeichenkette "TLG3" in den Quelldateien iodapi\_event\_pdrvac4.c und pdrv\_application\_ac4.h finden. Die Signale XERR und KPC sind in den Sollwertkanal zu übernehmen (wie z.B. Signal NSOLL\_B mit PdrvSpc\_SetNsollB()) und im Antriebsregler zu verarbeiten.

#### <span id="page-28-0"></span>**5.7 Kommunikationsstack**

Beim Wechsel des Kommunikationsstack sind die Module

iodapi event pdrvac4.c und usriod main pdrvac4.c anzupassen bzw. auszutauschen.

PROFIdrive nutzt/benötigt folgende Funktionen:

- Kommunikationsaufbau PNIO cbf ar connect ind()
- Kommunikationstrennung PNIO cbf ar disconn ind()
- Erkennung des ersten erfolgreichen Kommunikationsaustausches PNIO cbf ar indata  $ind()$
- Senden zyklischer Daten PNIO cbf data write()
- Empfang zyklischer Daten PNIO cbf data read()
- Datensatzlesen PnUsr cbf rec read()
- Datensatzschreiben PnUsr cbf rec write()
- Kanaldiagnose uPdrvUsr ChanDiag()
- Ziehen und Stecken eines Submoduls uPdrv WfPnu00922() (bei Verwendung mehrere Standardtelegramme, optional)
- PROFINET und TCP/IP-Stationsdaten uPdrv\_RfPnu61000() uPdrv RfPnu61002() (optional)

In den Modulen iodapi\_event\_pdrvac4.c und usriod\_main\_pdrvac4.c lassen sich die zu für PROFIdrive übernehmenden Codestellen einfach mit einer Suche nach der Zeichenkette "Pdry" finden.

Bei Änderungen der Prozessor-Plattform oder des Kommunikationsstacks ist zu beachten, dass der ERTEC 200P vom Evaluation Kit im LittleEndian-Format arbeitet und PROFINET das BigEndian-Format verwendet.

# <span id="page-29-0"></span>**6 Anhang**

## <span id="page-29-1"></span>**6.1 Begriffe/Abkürzungen**

- API Application Interface
- API Application Process Identifier
- AC Applikationsklasse (PROFIdrive)
- ASE Application Service Element (PROFIdrive)
- DAP Drive Access Point (PROFINET)
- DSC Dynamic Servo Control (PROFIdrive)
- DO Drive Object (PROFIdrive)
- DU Drive Unit (PROFIdrive)
- MAP Module Access Point (PROFIdrive)
- PAP Parameter Access Point (PROFIdrive)
- P-Device Peripheral device (PROFIdrive)

#### <span id="page-29-2"></span>**6.2 Literaturverzeichnis**

- /1/ PROFIBUS Nutzerorganisation e.V.: Profile Drive Technology PROFIdrive Version 4.2 October 2015 <https://www.profibus.com/download/profidrive-profile-drive-technology/>
- /2/ Siemens AG: "Interface description PROFINET IO Development Kits V4.5.0" Programming and Operating Manual, A5E33638878-AC, 11/2016
- /3/ Siemens AG: " Guidelines for Evaluation Kit ERTEC 200P-2 V4.5.0 " Programming and Operating Manual, A5E03855331-AC, 11/2016

## **6.3 Funktionspläne**

<span id="page-30-0"></span>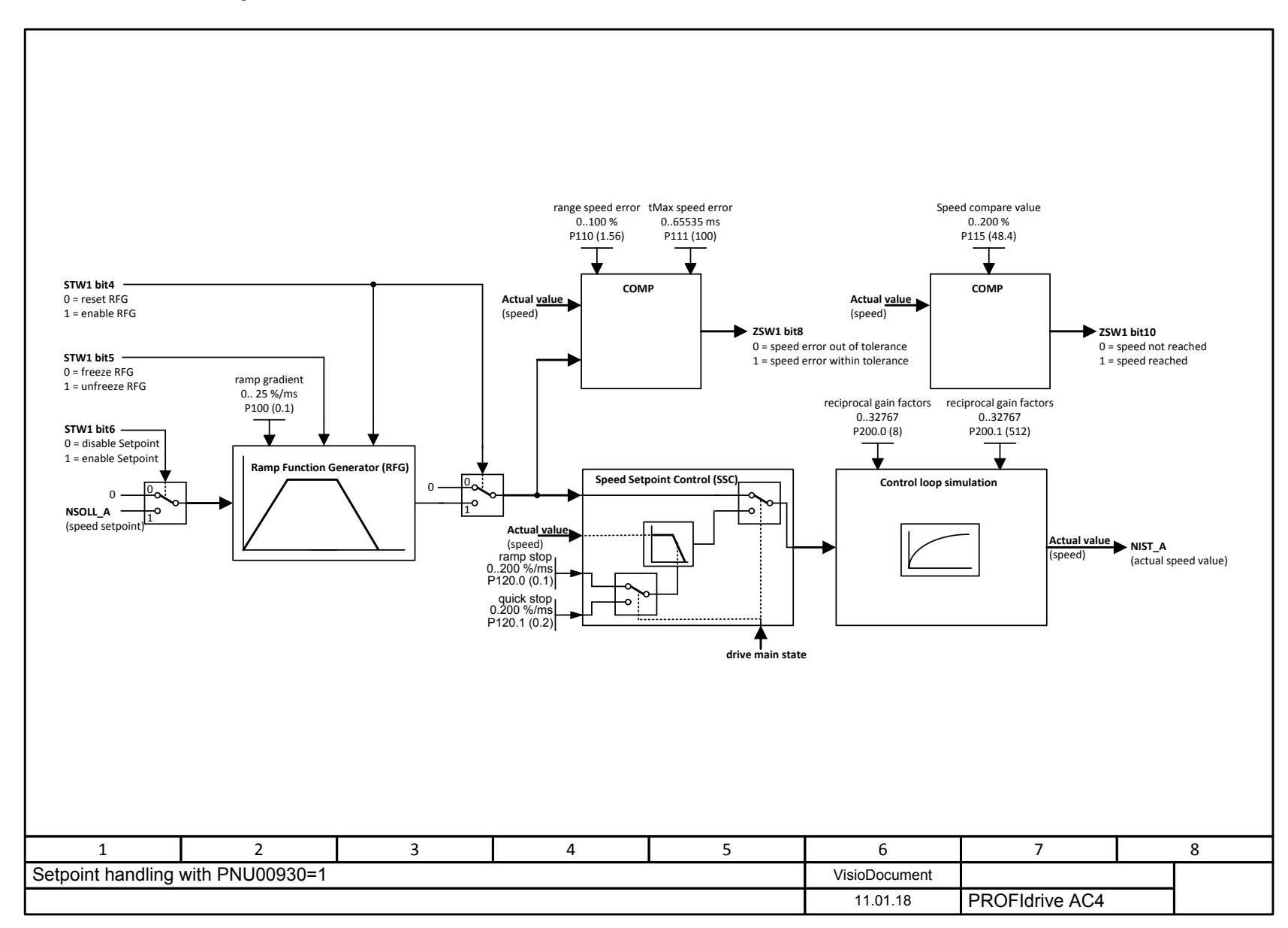

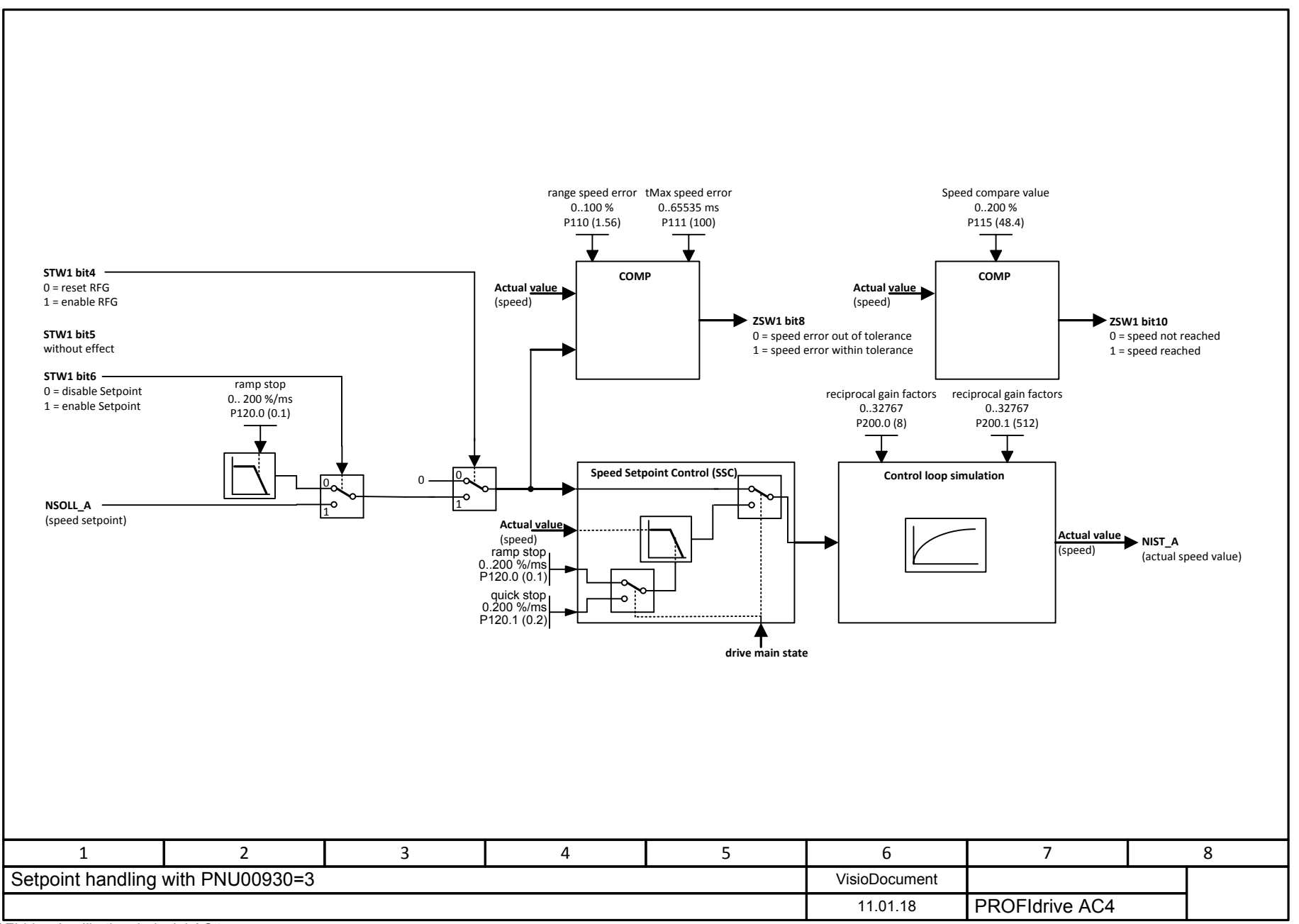

PROFIdrive Applikationsbeispiel AC4 Beitrags-ID: 109757402, V0.02, 04/2018

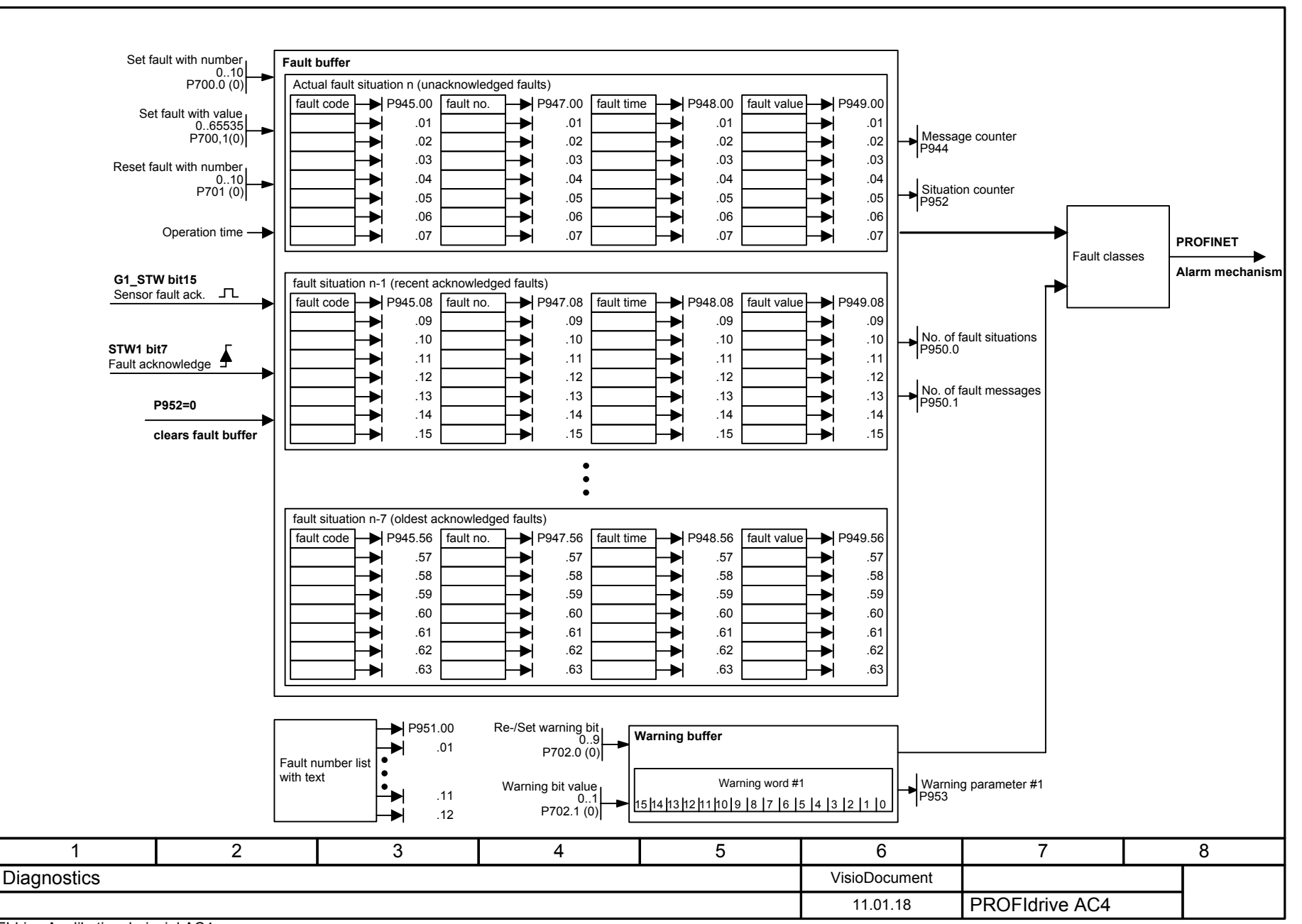

PROFIdrive Applikationsbeispiel AC4 Beitrags-ID: 109757402, V0.02, 04/2018